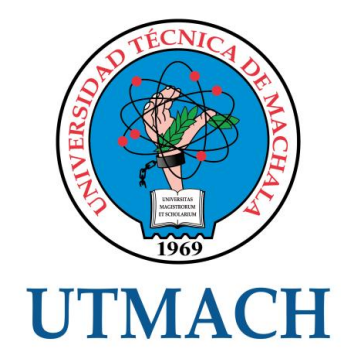

# UNIDAD ACADÉMICA DE INGENIERÍA CIVIL CARRERA DE INGENIERÍA DE SISTEMAS

TEMA: DESARROLLO DE UN SISTEMA PARA EL CONTROL DE INGRESO Y SALIDA DE EMBARCACIONES DEL MUELLE DE CABOTAJE DE PUERTO BOLÍVAR.

TRABAJO PRÁCTICO DEL EXAMEN COMPLEXIVO PREVIO A LA OBTENCIÓN DEL TÍTULO DE INGENIERO DE SISTEMAS

> AUTOR: BENÍTEZ ARPI FAUSTO JOHNNY

> > MACHALA - EL ORO

Yo, BENÍTEZ ARPI FAUSTO JOHNNY, con C.I. 0705867760, estudiante de la carrera de INGENIERÍA DE SISTEMAS de la UNIDAD ACADÉMICA DE INGENIERÍA CIVIL de la UNIVERSIDAD TÉCNICA DE MACHALA, en calidad de Autor del siguiente trabaio de titulación DESARROLLO DE UN SISTEMA PARA EL CONTROL DE INGRESO Y SALIDA DE EMBARCACIONES DEL MUELLE DE CABOTAJE DE PUERTO BOLÍVAR.

- Declaro bajo juramento que el trabajo aquí descrito es de mi autoría; que no ha sido previamente presentado para ningún grado o calificación profesional. En consecuencia, asumo la responsabilidad de la originalidad del mismo y el cuidado al remitirme a las fuentes bibliográficas respectivas para fundamentar el contenido expuesto, asumiendo la responsabilidad frente a cualquier reclamo o demanda por parte de terceros de manera EXCLUSIVA.
- Cedo a la UNIVERSIDAD TÉCNICA DE MACHALA de forma NO EXCLUSIVA con referencia a la obra en formato digital los derechos de:
	- $a)$ Incorporar la mencionada obra al repositorio digital institucional para su democratización a nivel mundial, respetando lo establecido por la Licencia Creative Commons Atribución-NoComercial-CompartirIgual  $4.0$ Internacional (CC BY-NC-SA 4.0), la Ley de Propiedad Intelectual del Estado Ecuatoriano y el Reglamento Institucional.
	- Adecuarla a cualquier formato o tecnología de uso en internet, así como  $b)$ incorporar cualquier sistema de seguridad para documentos electrónicos, correspondiéndome como Autor(a) la responsabilidad de velar por dichas adaptaciones con la finalidad de que no se desnaturalice el contenido o sentido de la misma.

Machala, 18 de noviembre de 2015

**BENHTEZ ARPI FAUSTO JOHNNY** C.I. Ø705867760

### **1.- INTRODUCCIÓN**

El presente informe tiene como finalidad el diseño de un sistema que nos permita automatizar el ingreso y salida de embarcaciones del muelle de cabotaje de Puerto Bolívar, generando una mejor atención a las empresas de transporte marítimo y obtener una mejor gestión de procesos, que además proporcione reportes estadísticos para el departamento de Control Informático, para la toma de decisiones dentro de la Institución de control marítimo.

Para la implementación del sistema, se utilizó el lenguaje de programación JAVA, junto con el Entorno de Desarrollo Integrado NETBeans. Se buscó desarrollar gestiones que permita registrar en un servidor de base de datos Mysql, todas aquellas embarcaciones que ingresan al muelle de cabotaje de Puerto Bolívar de forma ordenada, simulando una manera proporcional el modelo de datos, que administran los diferentes muelles del Ecuador.

Además se diseñaron reportes que atiende a los objetivos que planteados en la Institución Marítima los cuales permiten visualizar información clasificada, organizada y agrupada de todos aquellas embarcaciones que ingresaron al muelle. Para el desarrollo y diseño de los reportes se utilizó la librería JasperReport y el pluggin Ireports para **Netheans** 

### **1.1.- MARCO CONTEXTUAL**

Para la resolución del caso práctico se utilizó información de la página web del muelle de cabotaje de la ciudad Puerto Bolívar, observando su funcionalidad para obtener directrices que me permitan el desarrollo del sistema de control de ingreso y salida de embarcaciones al muelle de cabotaje.

Con las directrices ya pautadas se empezaron los trabajos de desarrollo y diseño del sistema, además con los conocimientos de programación en el lenguaje de programación JAVA se pudo realizar la automatización del proceso.

#### **1.2.- PROBLEMA**

En el muelle de cabotaje de Puerto Bolívar existe el inconveniente de controlar el ingreso y salida de embarcaciones, debido a la problemática existente nos planteamos el siguiente problema ¿Cómo mejorar el proceso de control de ingreso y salida de embarcaciones?

#### **1.3.- OBJETIVO GENERAL**

Desarrollar un sistema de escritorio para el control de procesos de ingreso y salida de embarcaciones del muelle de cabotaje, mediante el lenguaje de programación de JAVA, y el gestor de base de datos Mysql, para tener una gestión de procesos de ingreso y salida, además de generar reportes de las embarcaciones que hayan ingresado en el muelle de cabotaje.

### **2.- DESARROLLO**

#### **2.1.- MARCO TEÓRICO**

Es necesario conocer la evolución y el escenario actual del tráfico de embarcaciones para poder prever el comportamiento de la demanda futura y conocer el contexto en el que tendrán que planificarse los nuevos terminales portuarios. Se puede señalar el importante aumento comercial en el transporte marítimo a nivel mundial.(Cancelas, 2007). Es por todo lo antes descrito que los países que tiene acceso al mar requieren la mejora de sus puertos a través de la aplicación de nuevos sistemas tecnológicos, para obtener mayor competitividad con otros países, atendiendo al llamado de la globalización. Actualmente vemos que en el muelle de cabotaje de Puerto Bolívar no existe un control automatizado de las gestiones que ahí se llevan a cabo, para ello se ha desarrollado un sistema de escritorio que permita automatizar los procesos.

# **2.1.2 LISTAS ENLAZADAS**

La lista enlazada es un TDA que nos permite almacenar datos de una forma organizada, al igual que los vectores pero, a diferencia de estos, esta estructura es dinámica, por lo que no tenemos que saber "a priori" los elementos que puede contener. En una lista enlazada, cada elemento apunta al siguiente excepto el último que no tiene sucesor y el valor del enlace es null. Por ello los elementos son registros que contienen el dato a almacenar y un enlace al siguiente elemento. Los elementos de una lista, suelen recibir también el nombre de nodos de la lista. (Moya, 2002)

# **2.1.3 JAVA**

Java es un lenguaje de programación y una plataforma informática comercializada por primera vez en 1995 por Sun Microsystems. Hay muchas aplicaciones y sitios web que no funcionarán a menos que tenga Java instalado y cada día se crean más. Java es rápido, seguro y fiable. (Java, s.f.)

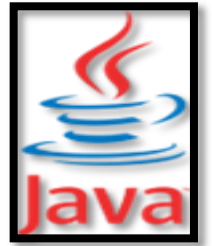

Imagen 1 Logo de Java

### **2.1.3.1 JAVA SWING**

Es un paquete que hace parte de la Java Foundation Classes o más conocida como JFC, la cual provee herramientas o facilidades para la construcción de **GUI's** o interfaces Graficas de Usuario. Se puede decir que Swing es la evolución del AWT (Abstract Window Toolkit), la cual al igual que Swing es un conjunto de librerías enfocadas a la construcción de interfaces. (Henao, 2013)

### **2.1.3.2 NETBEANS**

NetBeans es un entorno de desarrollo muy completo y profesional. Contiene muchas funcionalidades, para distintos tipos de aplicaciones y para facilitar al máximo la programación, la prueba y la depuración de las aplicaciones que se desarrollan. También incorpora un editor propio.(Informática, s.f.)

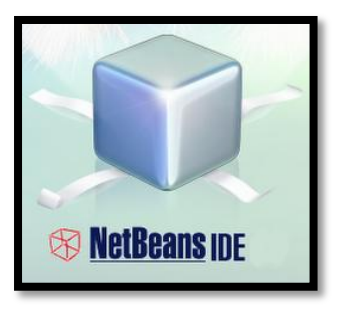

Imagen 2 Logo de NetBeans

### **2.1.3 MYSQL**

MySQL es un sistema de gestión de base de datos relacional (RDBMS) de código abierto, basado en lenguaje de consulta estructurado

MySQL se ejecuta en prácticamente todas las plataformas, incluyendo Linux, UNIX y Windows (Llonch, 2005)

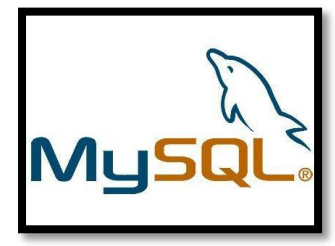

Imagen 3 Logo de Mysql

### **2.1.3 JASPERREPORT**

Es una herramienta de creación de informes que tiene la habilidad de entregar contenido enriquecido al monitor, a la impresora o a ficheros PDF, HTML, XLS, CSV y XML. Su principal propósito es crear documentos de tipo páginas, preparados para imprimir en una forma simple y flexible. Se usa comúnmente con IReport, un front-end gráfico de código abierto para la edición de informes. (ecured, 2011)

### **2.1.4 METODOLOGÍA RAD**

El desarrollo rápido de aplicaciones o RAD (acrónimo en inglés de rapid application development) es un proceso de desarrollo de software, desarrollado inicialmente por James Martin en1980. El método comprende el desarrollo interactivo, la construcción de prototipos. Tradicionalmente, el desarrollo rápido de aplicaciones tiende a englobar también la usabilidad, utilidad y la rapidez de ejecución. (Gianni, 2011)

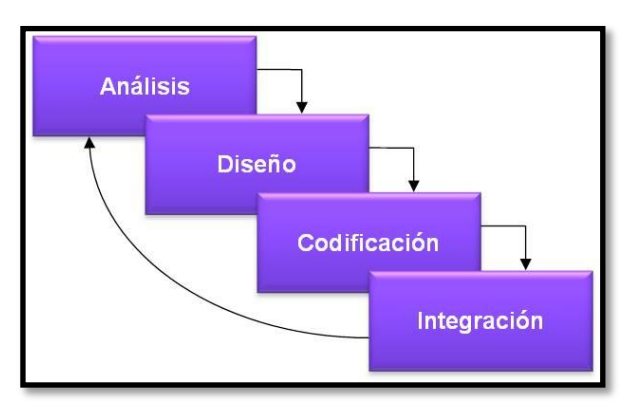

Imagen 4 Ciclo de vida del Software bajo RAD

# **2.2.- MARCO METODOLÓGICO**

Utilizando la metodología RAD se procede a detallar el paso a paso de cada uno de sus fases

# **2.2.1 ETAPA 1 PLANIFICACIÓN DE REQUISITOS**

En esta etapa se requiere que el usuario del sistema tenga un vasto conocimiento de los procesos del muelle de cabotaje de Puerto Bolívar.

# **2.2.1.1 REQUERIMIENTOS EN HARDWARE Y SOFTWARE**

| <b>Memoria</b>            | 1GB min.                                                                                                    |
|---------------------------|----------------------------------------------------------------------------------------------------|
| Procesador                | Pentium Dual Core o<br>superior.                                                                                |
| Sistema operativo         | Windows XP con<br>Service Pack 3,<br>Windows Vista,<br>Windows 7 (32 ó 64<br>bits), Windows 8 (32 ó<br>64 bits) |
| <b>Software adicional</b> | <b>JDK 8.0</b><br>Adobe Reader<br><b>MySQL</b>                                                                  |
| Teclado, mouse            |                                                                                                    |

Tabla 1 Requerimientos de Hardware y Software

# **2.2.1.1.2 REQUISITOS FUNCIONALES**

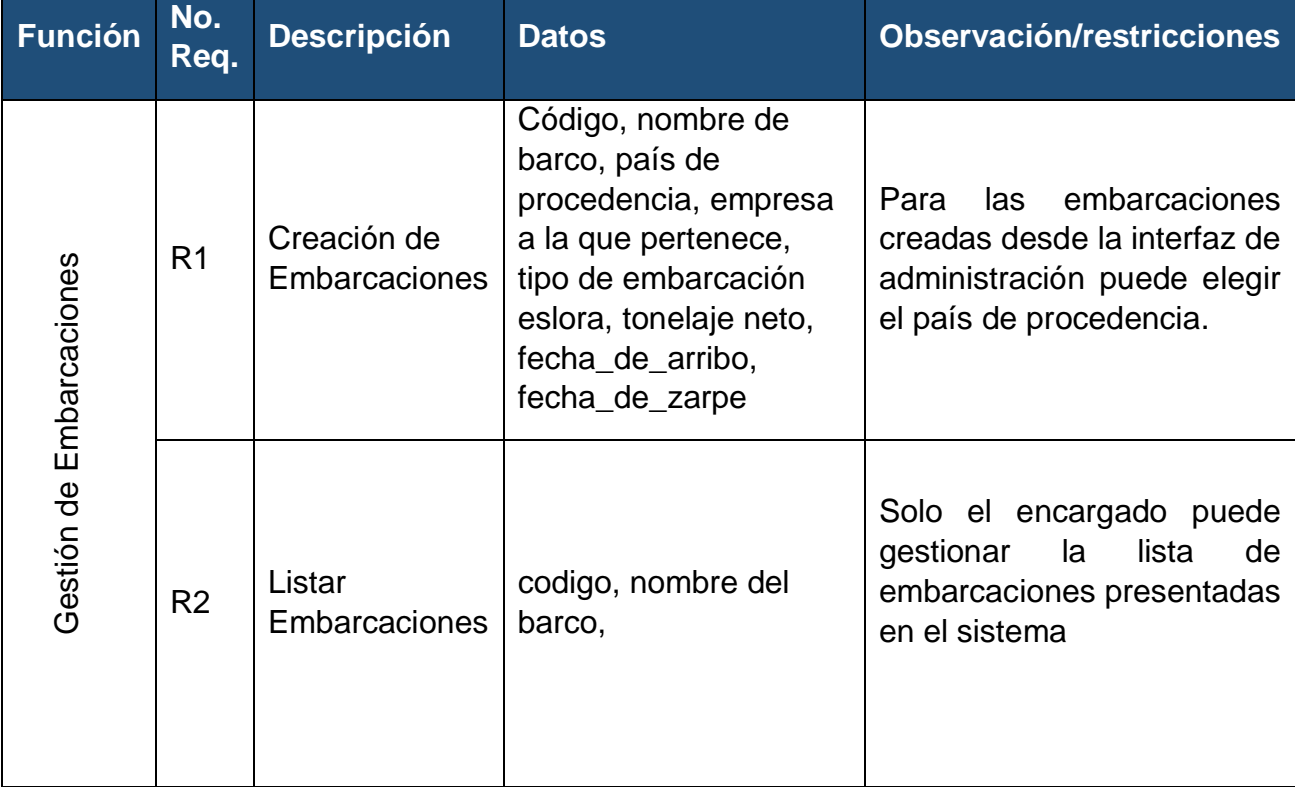

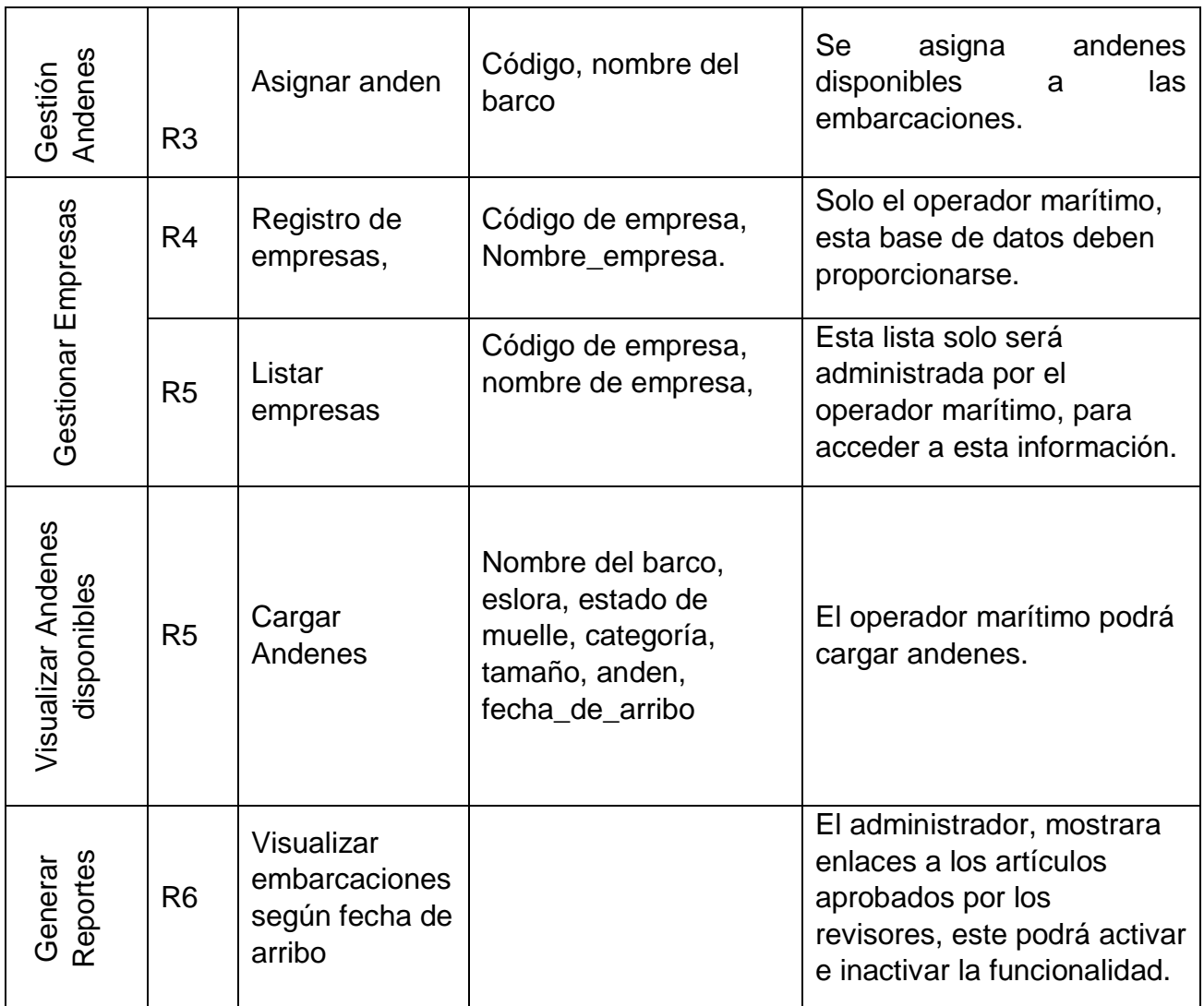

Tabla 2 Requisitos Funcionales

# **2.2.2 ETAPA 2 PROTOTIPOS PRELIMINARES**

# **2.2.2.1 VISIÓN GENERAL DE LA PERSPECTIVA DEL SISTEMA**

![](_page_6_Figure_4.jpeg)

Imagen 5 Perspectiva del sistema Autor: Fausto Benítez Arpi

- $\checkmark$  El operador marítimo, puede acceder al sistema desde el ordenador principal.
- $\checkmark$  Se puede consultar si hay andenes disponibles.
- $\checkmark$  Se pueden generar reportes accediendo a la base de datos.

# **2.2.2.2 DISEÑO PRELIMINAR DE INTERFACES**

![](_page_7_Picture_91.jpeg)

Imagen 6 Menú Principal Autor: Fausto Benítez Arpi

### **2.2.2.3 REQUERIMIENTOS DE LA INTERFAZ:**

![](_page_7_Picture_92.jpeg)

Tabla 3 Requerimientos de Interfaz

# **2.2.3 ETAPA3: CONSTRUCCIÓN FUNCIONES Y DISEÑO**

### **2.2.3.1 GESTIÓN DE ANDENES**

En esta gestión vemos la interfaz en donde se puede ver cuantos andenes existen por cada categoría de embarcación y podemos asignar un andén a la embarcación que haya arribado al muelle de cabotaje, pero para poder ingresarla al andén este debe estar disponible.

![](_page_8_Picture_0.jpeg)

Imagen 7 Menú de asignación de andenes Autor: Fausto Benítez Arpi

# **2.2.4 ETAPA 4: IMPLEMENTACIÓN**

# **2.2.4.1 SOFTWARE A UTILIZAR**

Las herramientas utilizadas en el diseño no son todas gratuitas y nos generan costo en su implementación.

- $\checkmark$  Sistema operativo: Windows 7
- <del>V</del> IDE de desarrollo: NetBeans
- Lenguaje de Programación: JAVA
- $\checkmark$  Base de Datos: Mysql

### **2.2.4.2 LENGUAJE DE PROGRAMACIÓN**

 $\checkmark$  Toda la programación está basada en Java.

# **2.2.4.3 LIBRERÍAS**

- $\checkmark$  Reportes en PDF: JASPERREPORT
- $\checkmark$  Para interfaz y diseño: JAVA SWING
- $\checkmark$  Pluggins para reportes: IDE REPORT

### **2.3.- RESULTADOS**

Luego de presentar una interfaz de loggin para el acceso al sistema, se presenta la interfaz principal del Sistema. Esta interfaz nos permitirá registrar el ingreso de los barcos al muelle.

(Ver anexo 1)

Al hacer clic en cada uno de los andenes vemos que:

- $\checkmark$  Si se encuentran ocupados vemos como aparece el detalla de la embarcación que se encuentra.
- $\checkmark$  Se puede darle una fecha de zarpe para que el andén quede disponible para una embarcación.
- $\checkmark$  Podemos verla fecha de arribo.

![](_page_9_Figure_4.jpeg)

Autor: Fausto Benítez Arpi

### **GENERACIÓN DE REPORTES**

La ventana de generación de reportes nos muestran detalladamente los ingresos de las embarcaciones al muelle con su fecha de arribo y fecha de zarpe los cuales son de gran importancia en la toma de decisiones.

Vemos ya generado el reporte y este se basa en los indicadores proporcionados, para obtener los resultados se hace uso del Servidor Web para obtener datos reales de las embarcaciones.

|   | Reporte1.pdf - Adobe Acrobat Reader DC |                      |                          |            | $\mathbf{x}$<br>$\Box$<br><b>ROCK</b>                                                                                 |
|---|----------------------------------------|----------------------|--------------------------|------------|----------------------------------------------------------------------------------------------------|
|   | Archivo<br>Edición                     | Ver Ventana<br>Ayuda |                          |            |                                                                                                    |
|   | <b>Herramientas</b><br><b>Inicio</b>   |                      | Reporte1.pdf<br>$\times$ | (?)        | ×<br><b>Iniciar sesión</b>                                                                                            |
| r | কে                                     | Q<br>⊠               | P)<br>U)<br>1            | 67.3%      | 0.0.0                                                                                                    |
|   | <b>Reporte 1</b>                       |                      |                          |            | Numero de embarcaciones que han<br>arribado al puerto en un año, semestre,<br>trimestre y mes (según fecha de arribo) |
|   |                                        |                      |                          |            | Ξ                                                                                                    |
|   | <b>AÑO</b>                             | <b>SEMESTRE</b>      | <b>TRIMESTRE</b>         | <b>MES</b> | <b>CANTIDAD</b>                                                                                                    |
|   | 2014                                   | <b>SEMESTRE 2</b>    | <b>TRIMESTRE 4</b>       | December   | 1                                                                                                    |
|   | 2015                                   | <b>SEMESTRE 1</b>    | <b>TRIMESTRE 1</b>       | February   | 1                                                                                                    |
|   | 2015                                   | <b>SEMESTRE 1</b>    | <b>TRIMESTRE 1</b>       | March      | 6                                                                                                    |
|   | 2015                                   | <b>SEMESTRE 1</b>    | <b>TRIMESTRE 2</b>       | April      | 4                                                                                                    |
|   | 2015                                   | <b>SEMESTRE 1</b>    | <b>TRIMESTRE 2</b>       | June       | 3                                                                                                    |
|   | 2015                                   | <b>SEMESTRE 1</b>    | <b>TRIMESTRE 2</b>       | May        | 4                                                                                                    |
|   | 2015                                   | <b>SEMESTRE 2</b>    | <b>TRIMESTRE 3</b>       | August     | 5                                                                                                    |
|   | 2015                                   | <b>SEMESTRE 2</b>    | <b>TRIMESTRE 3</b>       | July       | 3                                                                                                    |
|   | 2015                                   | <b>SEMESTRE 2</b>    | <b>TRIMESTRE 3</b>       | September  | 3                                                                                                    |
|   | 2015                                   | <b>SEMESTRE 2</b>    | <b>TRIMESTRE 4</b>       | October    | 4                                                                                                    |

Imagen 9 Generación de reportes Autor: Fausto Benítez Arpi

En la ventana que muestra el estado actual de los andenes en el muelle vemos que:

- $\checkmark$  Se puede ver el andén y la embarcación
- $\checkmark$  La categoría del andén.
- $\checkmark$  Fecha de arribo.

Ver anexo (3)

# **3.- CONCLUSIONES**

Después de haber culminado con el desarrollo del sistema de control de ingreso y salida de embarcaciones en el muelle de cabotaje de Puerto Bolívar, podemos concluir lo siguiente:

- Se crea un control para asignar un andén a cada barco de acuerdo a su tamaño y tipo de transportación.
- $\triangleright$  No se pueden ingresar barcos en andenes que se encuentren ocupados.
- La información es oportuna ya que pueden generar reportes de los barcos que hayan ingresado al muelle dependiendo de su empresa y fecha de arribo.

#### URKUND  $\bullet$

# **Urkund Analysis Result**

Analysed Document: Submitted: Submitted By: Significance:

INFORME EXAMEN PRACTICO BENITEZ.docx (D16340236) 2015-11-23 15:06:00 jhonben18@hotmail.com  $9%$ 

Sources included in the report:

BONILLA TITULACION FINAL.pdf (D13010586) https://www.fdi.ucm.es/profesor/luis/fp/devtools/NetBeansUso.html https://prezi.com/-ifkip6p87ac/que-es-mysql/ http://www.ecured.cu/index.php/JasperReport https://www.java.com/es/download/faq/whatis\_java.xml

Instances where selected sources appear:

5

Ing. Bertha Eugenia Mazón Olivo 0603100512 Docente de la UAIC